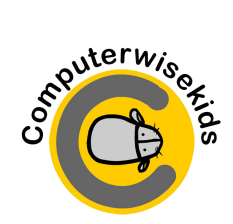

# **Rules & Etiquette for Virtual Technology Classroom**

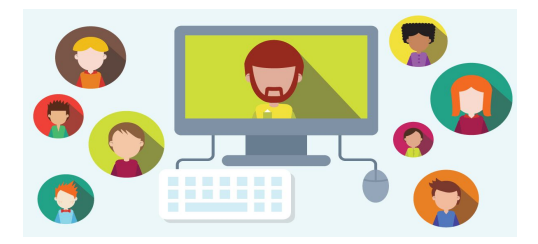

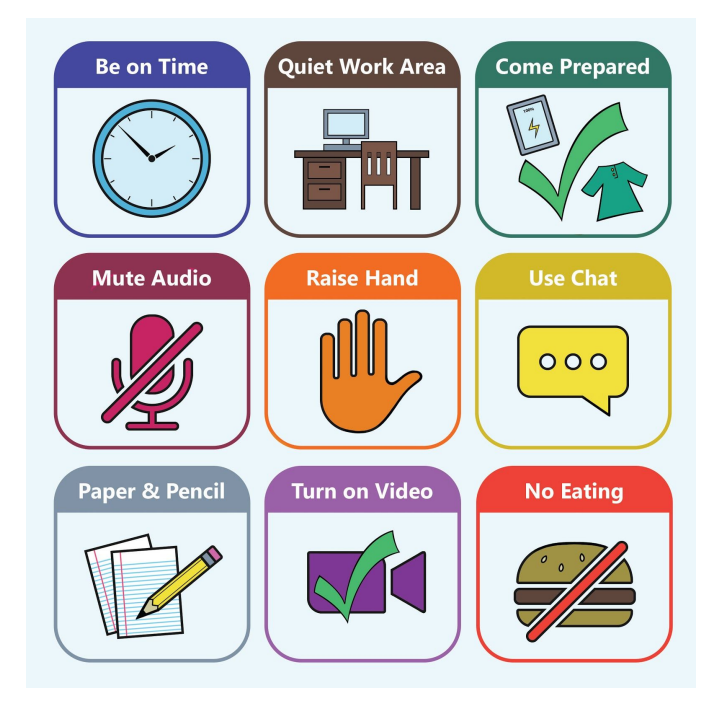

\*\*We recommend using a laptop/chromebook with a mouse. iPad use will require toggling.\*\*

### *Typing Practice →*

**<https://www.cwksmarts.com/portal.php>** *(Kindergarten and Grade 1 optional, Portal available after website maintenance)*

### **Before Class Starts**

1. Make sure your device is fully charged before joining a meeting. 2. Login to the Typing Tutor and practice 1-2 lessons (Grades 2 & up) -- portal will be available

after maintenance. 3. Grades K-2: Go to [CLASSROOM PAGES](http://computerwisekids.com/link.html)

on a separate tab in your browser prior to joining a meeting.

4. Grades 3-5: Login to [GOOGLE](https://classroom.google.com/h)

[CLASSROOM](https://classroom.google.com/h) and review the assignment for the day prior to joining a meeting.

#### **IMPORTANT REMINDER:**

Be on time, students will NOT be admitted 10 minutes past the start of class.

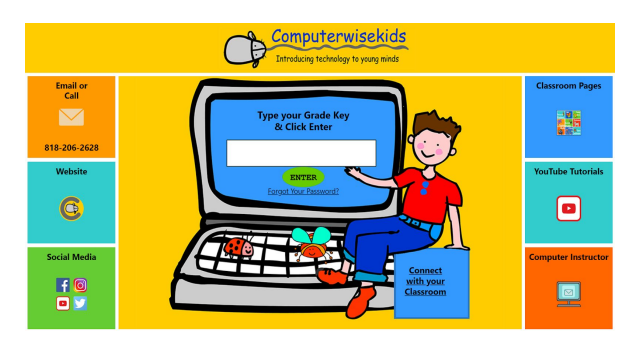

# **For Grade Key & Password, visit:**

**[https://docs.google.com/document/d/1h1rOe4qW97olqpmKtTMCBJghjJNNSBhOVb\\_](https://docs.google.com/document/d/1h1rOe4qW97olqpmKtTMCBJghjJNNSBhOVb_QZFxt1Ig/edit?usp=sharing) [QZFxt1Ig/edit?usp=sharing](https://docs.google.com/document/d/1h1rOe4qW97olqpmKtTMCBJghjJNNSBhOVb_QZFxt1Ig/edit?usp=sharing)**

**For Computer Lab Schedule + Stay Connected Online Tutorial Videos Zoom IDs and Passwords, Please go to the link below: [https://docs.google.com/document/d/](https://docs.google.com/document/d/1i0LIT-BE8W4XaSR0gVxePC7KECi17EDZQmleRH4yLJg/edit?usp=sharing) [1i0LIT-BE8W4XaSR0gVxePC7KECi17](https://docs.google.com/document/d/1i0LIT-BE8W4XaSR0gVxePC7KECi17EDZQmleRH4yLJg/edit?usp=sharing) [EDZQmleRH4yLJg/edit?usp=sharing](https://docs.google.com/document/d/1i0LIT-BE8W4XaSR0gVxePC7KECi17EDZQmleRH4yLJg/edit?usp=sharing) SCAN ME** SCAN ME